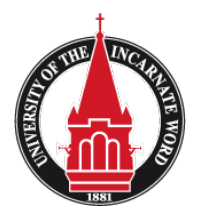

**BINF 2321** Cloud Computing Assignment (Assignment  $- B$ )

# **Due Date:**

This assignment is due **Sunday 11:59 PM.** 15 points will be deducted for each day the assignment is turned in after the due date.

### **Assignment:**

Note there are TWO parts to this assignment; upload both assignments into Blackboard. **Assignments may upload together or separately.**

For Assignment "B" Visit the following websites

www.citrix.com

www.cisco.com

www.vmware.com

#### www.emc.com

These are websites for 4 top technology companies today. Chances are that one if not all four of these companies have a presence in the organization you currently work or deal with every day. I know for a fact that the University of the Incarnate Word utilizes each of these 4 technology companies.

Citrix and VMWare provide virtual server and virtual desktop products. As we discussed before a server is just a beefed up PC. Large companies sometimes have hundreds of servers. What virtualization does is combine these virtual servers into one physical server using software. If a company had 100 physical servers (ones that you can actually touch) with VMWare or Citrix you can bring this number down to only around 20 physical servers and still operate as if you were with 100. The other 80 servers that were consolidated are called "virtual" servers because they exist within the software. You can't physically touch a virtual server.

Cisco provides networking equipment like switches, routers, and firewalls. More recently they entered into the physical server business as well.

EMC is a data storage and backup company. They provide centralized data storage and data backup solutions for organizations.

### **Assignment Part One:**

Browse through each of the 4 sites listed above. Pick one product on one site that you would like to write a minimum 2 page paper on. For example, if I go the Citrix website and click on products > all products then go to XenApp, I could write my paper on this product. **Please do not Cut and Paste!** Write your paper in your own words, using citations as necessary. If the website does not provide enough information on that specific product, perform additional internet research on the product.

Also, for the 3 sites that you did not pick, write a short 1-3 paragraph summary on each of the other companies. For example if I wrote my paper on Citrix Xen App, I would also need to include 3 additional paragraphs on a separate page on Cisco, EMC, and VMware.

Save this one document in a location that you can retrieve from later.

# **Make sure your paper is in proper APA format.**

### **Assignment Part Two:**

## **Cloud Computing:**

Cloud Computing is a hot topic today. You may have heard of this term on television commercials or seen the term in magazines, or perhaps you already know what cloud computing is. But have you ever wondered why it's called "cloud" computing or a "cloud" service?

This term stemmed from way back when network administrators connected their network to other networks outside of their own. As diagrams were drawn up to show how these networks connected to each other, they could not explain the details of these external networks because they did not manage them, so someone drew a cloud. Why a cloud? I don't think anyone really knows for sure. One definition of cloud is "a dim or obscure area in something otherwise clear or transparent". What route does an e-mail sent in San Antonio make its way through the internet to reach a location in Washington D.C.? We don't know, we just know that the person we send it to receives it. So perhaps it's a little "cloudy" on how the email gets from point A to point B. The same goes when you use cloud services to store your information. iCloud, Box.net and Dropbox are just a few cloud services available. You can store your files away from your PC outside your home where if something happens to your PC your files are always safe (or at least they should be). The cloud essentially represents the internet.

This assignment is a very basic representation of cloud computing. Where exactly are your files stored if you use Box.Net? They could be stored here in San Antonio at Rackspace, or they could be in some location in California, the bottom line is that we just don't know. This is why we say we are using a cloud service.

## **Assignment:**

For part two of this assignment you are going to set up external storage using a cloud service. (If you don't already have an account with a cloud storage service) Please Prnt Screen you page that displays your account with a cloud storage provider and a BINF folder in your storage.

With a cloud service you can simply upload your files to service provider like DropBox, then go to any computer connected to the internet and use your file there.

Nothing to take with you, nothing to forget!

Here are some instructions on creating a Dropbox account on-line. There is no cost for the free version and all you need is your name and e-mail address. You can use your UIW Student e-mail address for this assignment.

- 1. Go to www.dropbox.com
- 2. Click Sign Up.
- 3. Enter you First Name, Last Name, Email Address and a Password, check the "I agree to Dropbox terms of service" then click on sign up.
- 4. You should see an option to select Dropbox Basic, this is the free version. If you have never used Dropbox before you probably want to select this version as there is no cost to it and does not require any credit card information.
- 5. On the left side you should see a files folder and a photos folder... on the bottom of this column you should see a Get Started guide, this is a nice guide to use if you have never used Dropbox before.
- 6. Click on "Files", then in the white space in the middle of the page do a right click then select new folder.
- 7. Name this folder BINF 2321
- 8. Double click on the BINF Folder and you should see this

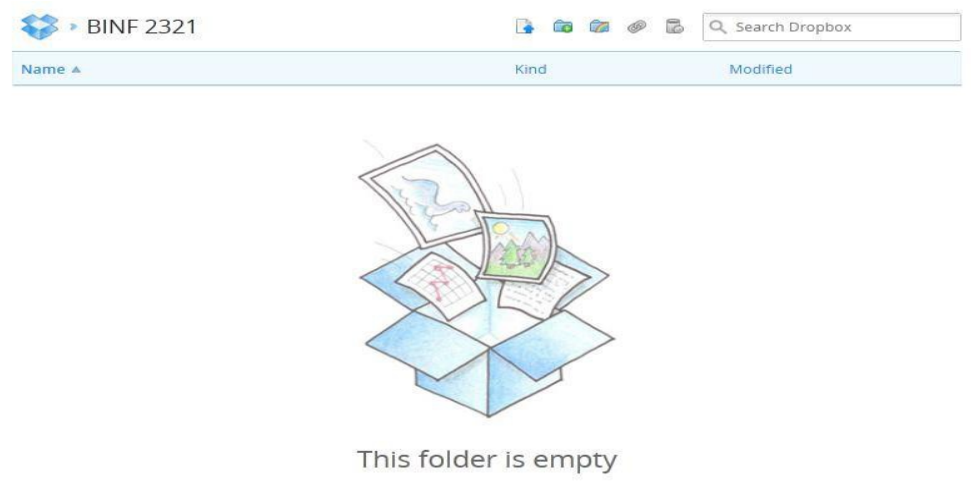

Add your files using the desktop application or the web uploader.

9. Perform a "screen print" of your cloud storage file management that indicates you created a BINF folder. See Media links folder for instruction on how to produce a screen print.

**NOTE:** If this is the first time you are using Drop Box it will ask you to verify your e-mail **address. Go ahead and verify your e-mail address first then you can proceed.**

- 10. Once you verify your email address, Print Screen your page and paste it on a Word document. Upload your document in Blackboard along with Assignment 1. It is okay to upload the assignments separately.
- 11. You're done!

Whether you realize it or not, you have just stored your document using a cloud computing service. Although this was a very basic assignment, my goal is for you to grasp the concept. When you hear your IT Department talk about "Cloud Computing" there is nothing magical or complex about it, it's simply a service that allows you to store information elsewhere utilizing the internet instead of your local computer or Data Center. IT Departments are using this type of service now more and more as they are typically easier to maintain. They don't have to purchase any servers on site meaning they do not have to hire system administrators to manage them either. It's also easier for IT Departments to budget as they just pay a monthly fee instead of making large annual capital expenditures on hardware. The benefit is that companies now can access these files or software programs anytime and from anywhere you can get to the internet. 

The Dropbox account you created is real and usable today (you just used it!) the free version allows you to store 2 GB for free, which makes this free version great for storing documents but probably not photos as they tend to be pretty large nowadays. If you plan to continue utilizing Dropbox after this class, there is a free Dropbox app for the iPhone and Android so you can get stored documents on your mobile device also. Another alternative to Dropbox is Google Drive, still a free service and provides a little more storage space.